## Fichier:Image JPG en Dxf pour Découpe Laser image14vignette.JPG

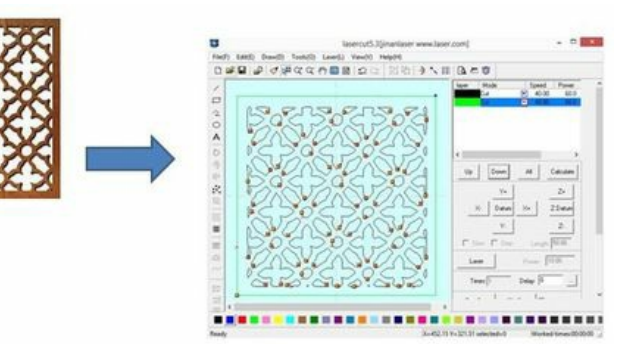

Pas de plus haute résolution disponible.

[Image\\_JPG\\_en\\_Dxf\\_pour\\_Découpe\\_Laser\\_image14vignette.JPG](https://wikifab.org/images/e/ea/Image_JPG_en_Dxf_pour_D%25C3%25A9coupe_Laser_image14vignette.JPG) (510 × 240 pixels, taille du fichier : 34 Kio, type MIME : image/jpeg) Fichier téléversé avec MsUpload on [Image\\_JPG\\_en\\_Dxf\\_pour\\_Découpe\\_Laser](https://wikifab.org/wiki/Image_JPG_en_Dxf_pour_D%25C3%25A9coupe_Laser)

## Historique du fichier

Cliquer sur une date et heure pour voir le fichier tel qu'il était à ce moment-là.

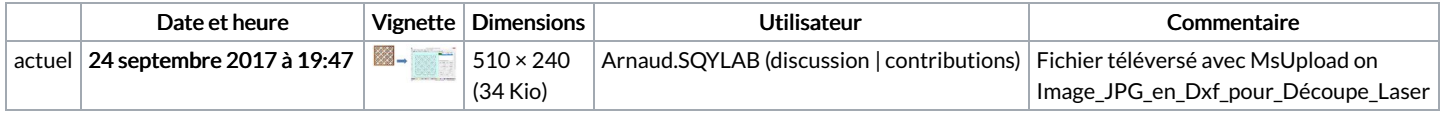

Vous ne pouvez pas remplacer ce fichier.

## Utilisation du fichier

Les 2 pages suivantes utilisent ce fichier :

Image JPG en Dxf pour [Découpe](https://wikifab.org/wiki/Image_JPG_en_Dxf_pour_D%25C3%25A9coupe_Laser) Laser Image JPG en Dxf pour [Découpe](https://wikifab.org/wiki/Image_JPG_en_Dxf_pour_D%25C3%25A9coupe_Laser/fr) Laser/fr

## Métadonnées

Ce fichier contient des informations supplémentaires, probablement ajoutées par l'appareil photo numérique ou le numériseur utilisé pour le créer. Si le fichier a été modifié depuis son état original, certains détails peuvent ne pas refléter entièrement l'image modifiée.

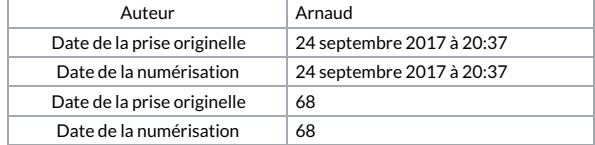